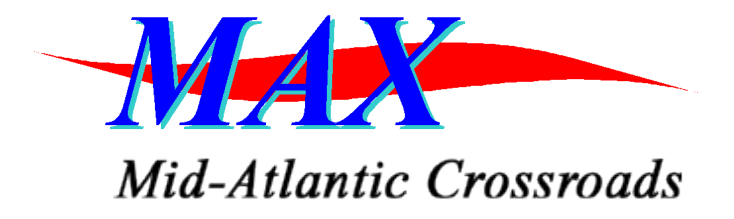

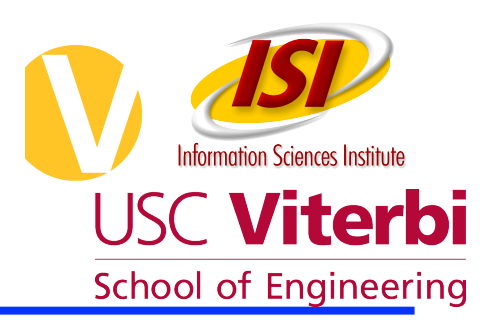

#### **Mid-Atlantic Crossroads (MAX) and GENI**

#### **The Quilt GENI Workshop**

July 22, 2010

Tom Lehman (USC/ISI, Arlington VA)

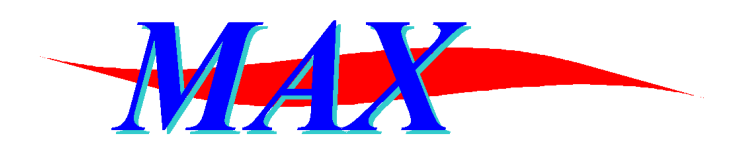

Mid-Atlantic Crossroads

#### MAX Dynamic Network Services

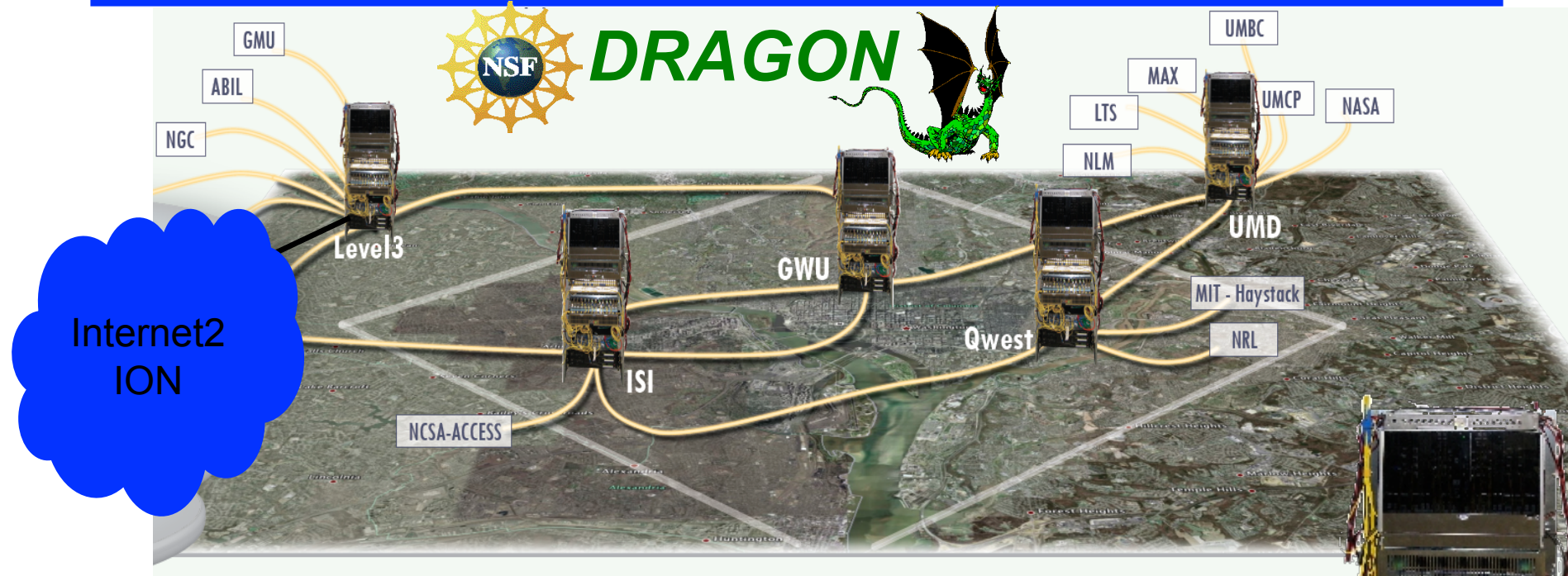

•Multi-layer network (Layer 1- lambda, Layer 2 - Ethernet) •Dedicated Lambda Connections (Ethernet Framed and Pure Optical Interfaces) •Dynamic Layer 2 Ethernet Connections •Interconnect to Internet2 ION Service •Dynamic Circuit Provisioning via InterDomain Controller (IDC) Based Control Plane (www.controlplane.net)

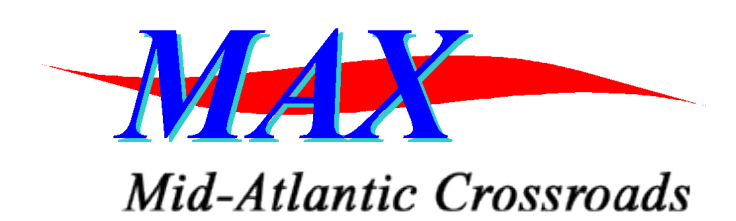

#### Global Dynamic Network Footprint

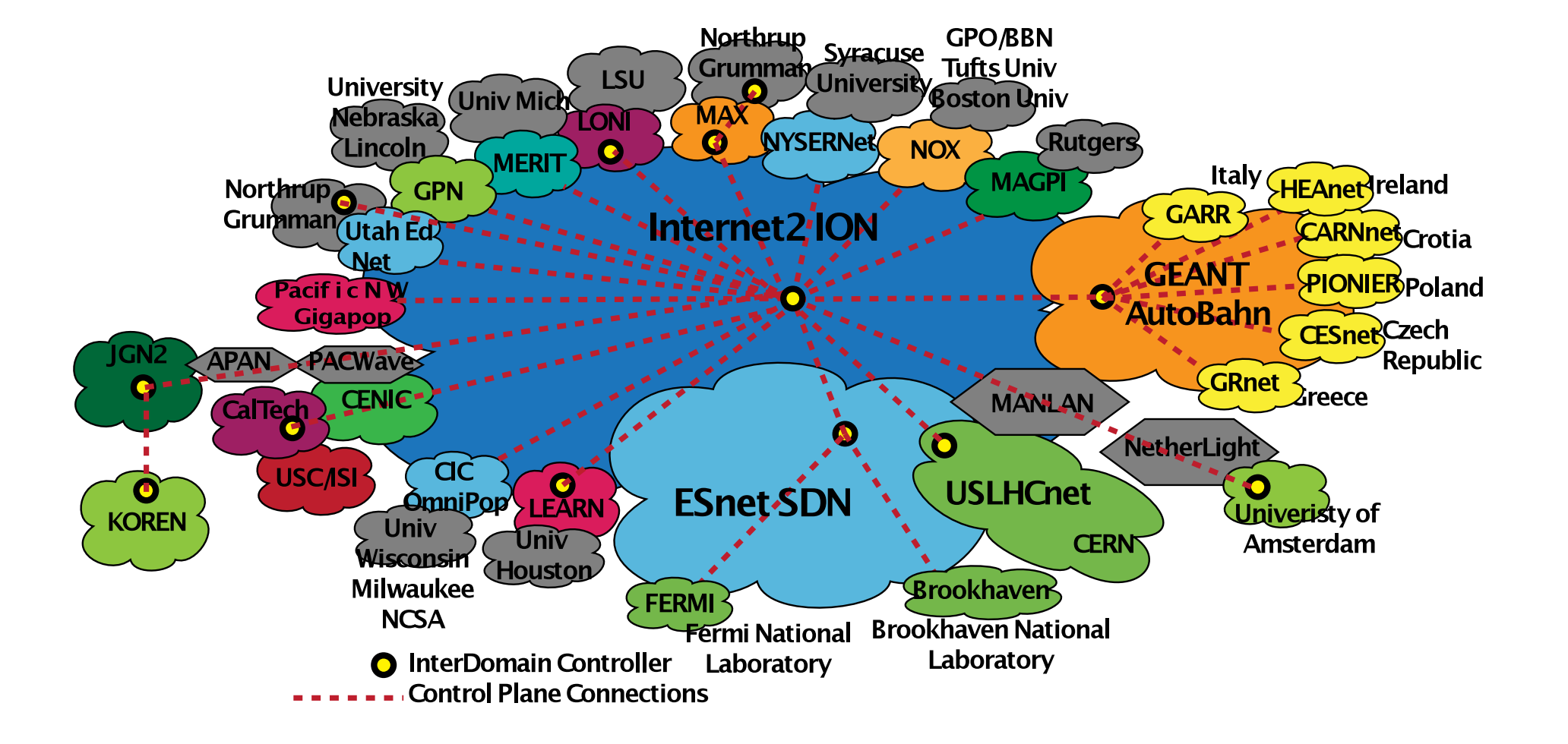

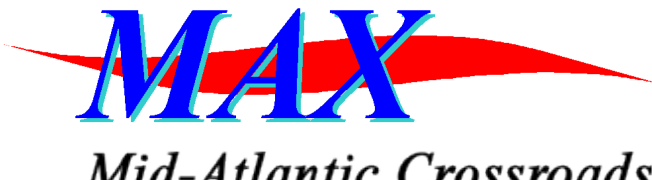

#### MAX GENI Substrate

Mid-Atlantic Crossroads

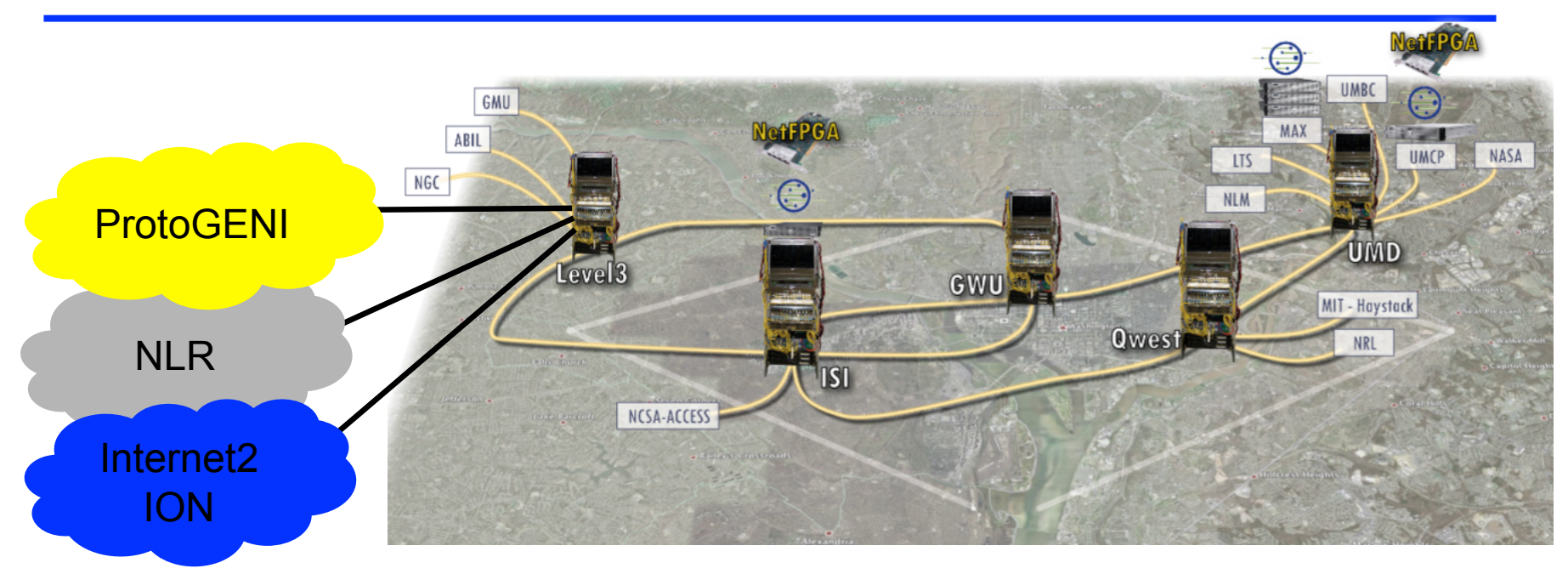

GENI additions to MAX Capabilities/Services •PlanetLab hosts and MyPLC Controller •NetFPGA hosts •Interconnect to ProtoGENI •Interconnect to NLR •MAX GENI Aggregate Manager to integrate MAX base and GENI specific capabilities into a unified set of GENI Services •Accessible via the GENI Control Framework

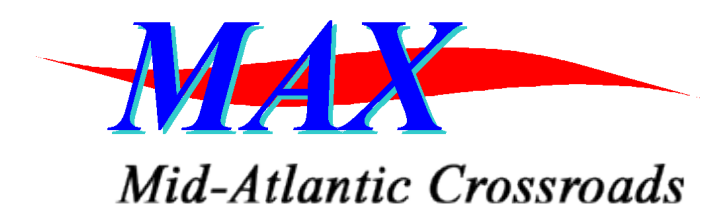

## Integration of Host and Network Slivers

- Leveraging deployed dynamic circuit capability
- Integrate with host based capabilities, PlanetLab, to build experiment specific topologies

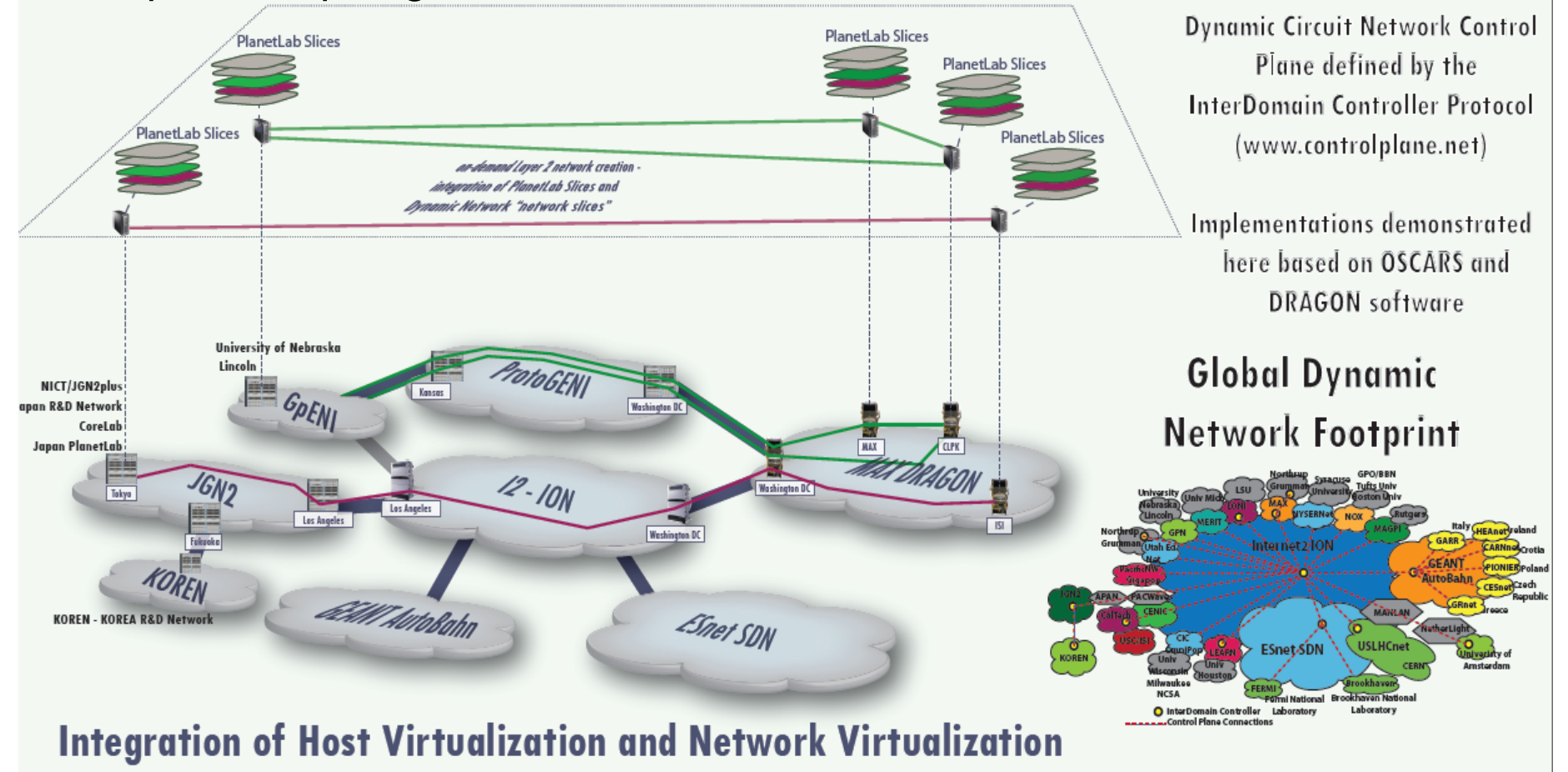

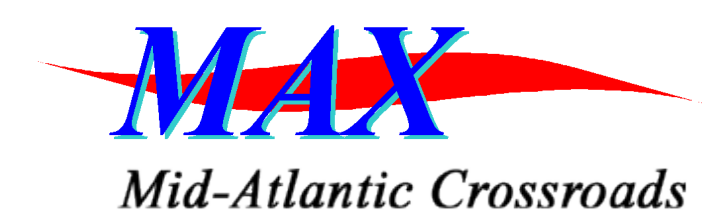

#### MAX GENI Aggregate Manager

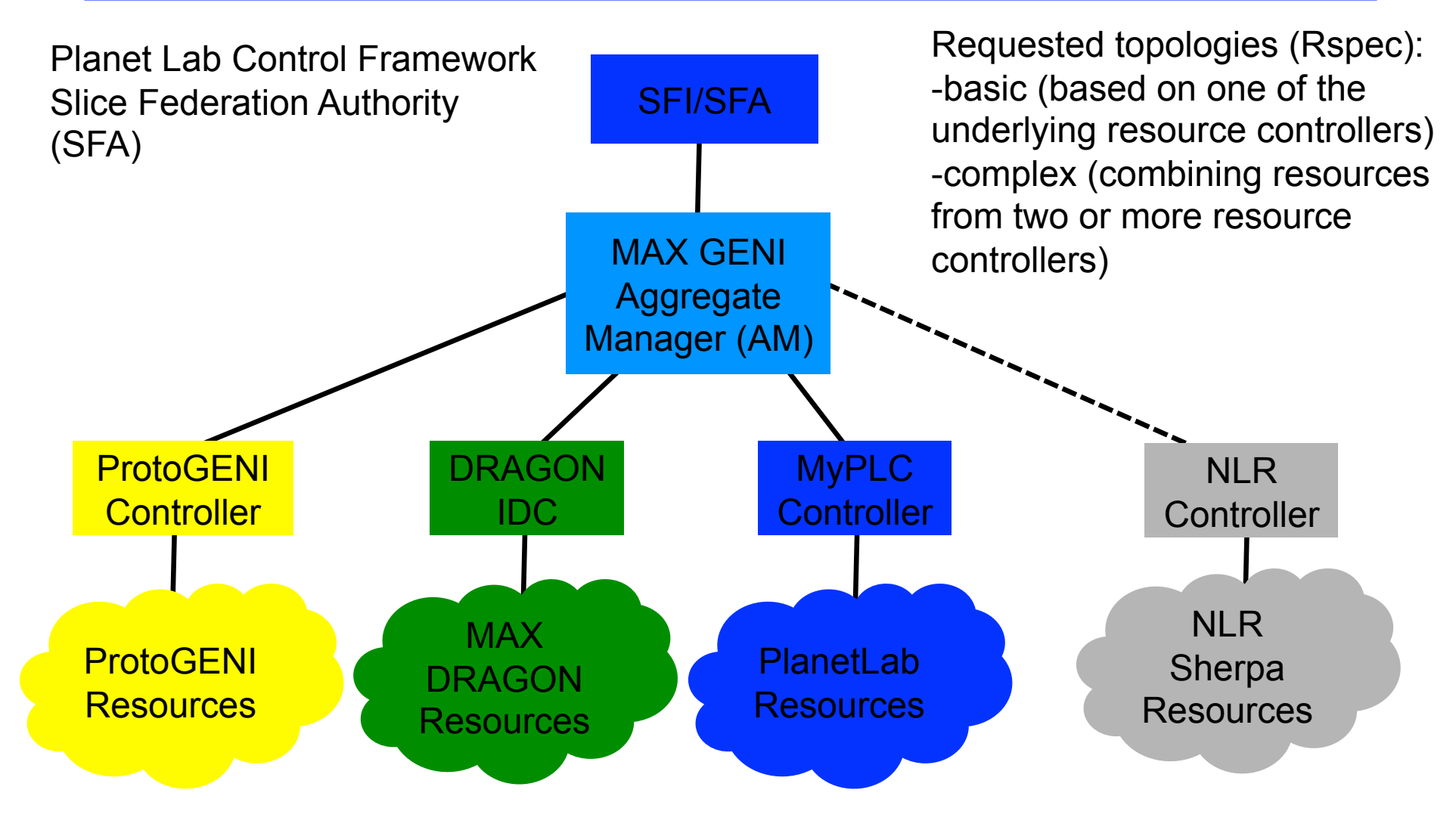

#### MAX Aggregate Manager GENI Control Framework **Mid-Atlantic Crossroads**

- PlanetLab Control Frame work
	- http://svn.planet-lab.org/svn/sfa
	- Rspec: max.xml complete
	- SFA MAX-AM Plugin underway
- http://geni.maxgigapop.net/twiki/bin/ view/GENI/AggMgrSFA
- MAX GENI AM native API
	- https://geni.dragon.maxgigapop.net:8443/axis2/services/ AggregateGENI?wsdl

CreateSliceNetwork DeleteSliceNetwork GetResourceTopology others

MAX GENI Aggregate Manager (AM)

SFI/SFA

createSlice deleteSlice getRspec

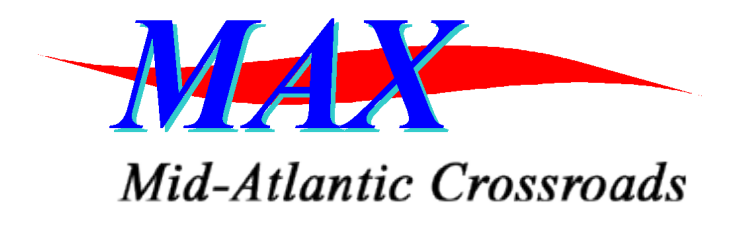

#### MAX AM **Services**

- 16 Services
- ListCapabilities, ListNodes, ListSlices, CreateSlice, DeleteSlice, UpdateSlice, StartSlice, StopSlice, QuerySlice CreateSliceVlan, DeleteSliceVlan QuerySliceVlan, CreateSliceNetwork DeleteSliceNetwork, QuerySliceNetwork **GetResourceTopology**

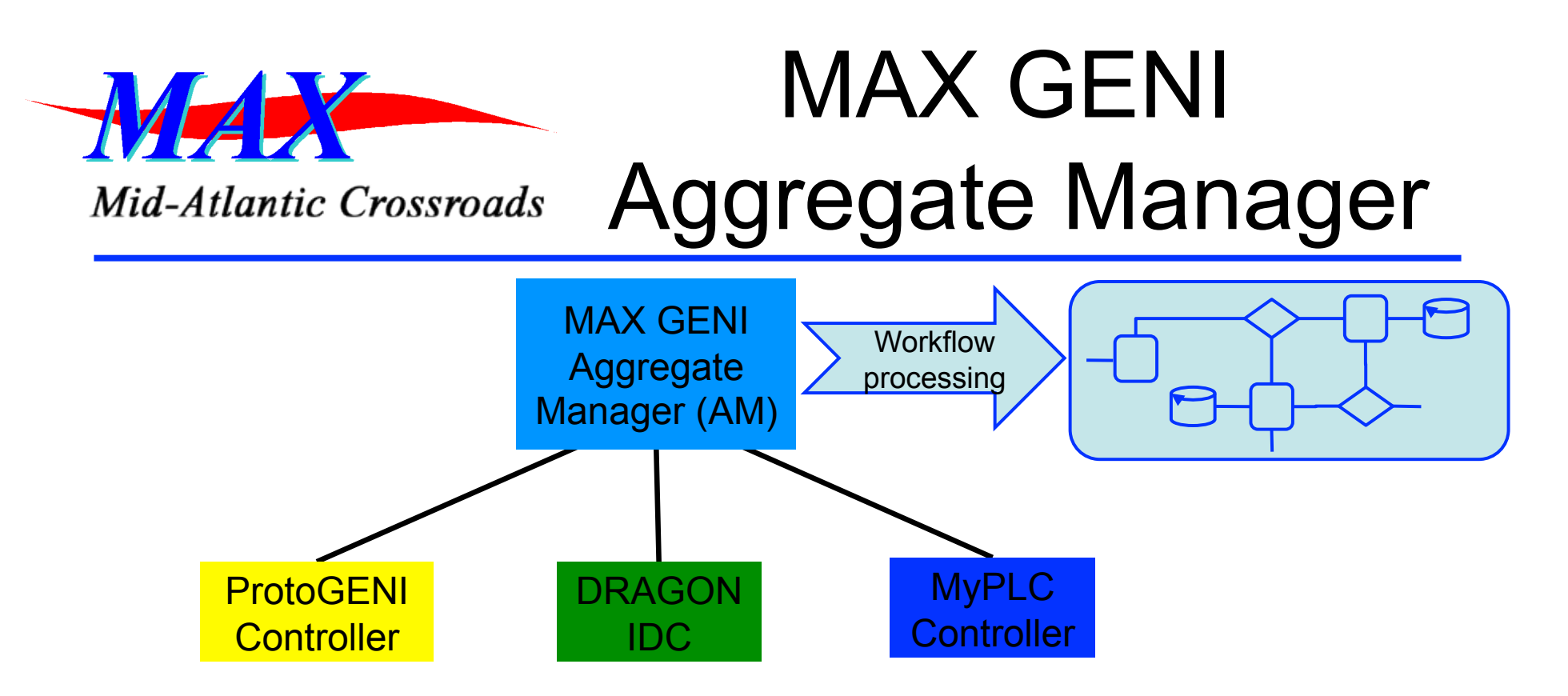

- MAX GENI AM communicates with various resource controllers via their native APIs
- DRAGON IDC: https://idc.dragon.maxgigapop.net:8443/axis2/services/ **OSCARS**
- MyPLC Controller: https://max-myplc.dragon.maxgigapop.net//PLCAPI/
- ProtoGENI:
	- Slice manager https://www.emulab.net:443/protogeni/xmlrpc/sa
	- Aggregate Manager https://www.emulab.net:443/protogeni/xmlrpc/cm

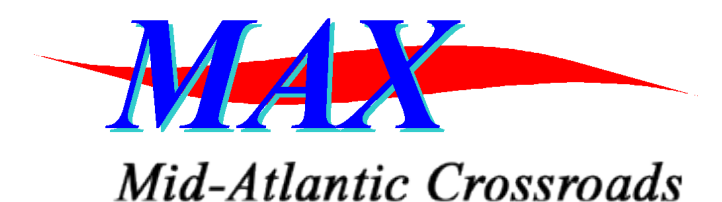

#### Physical Topology View

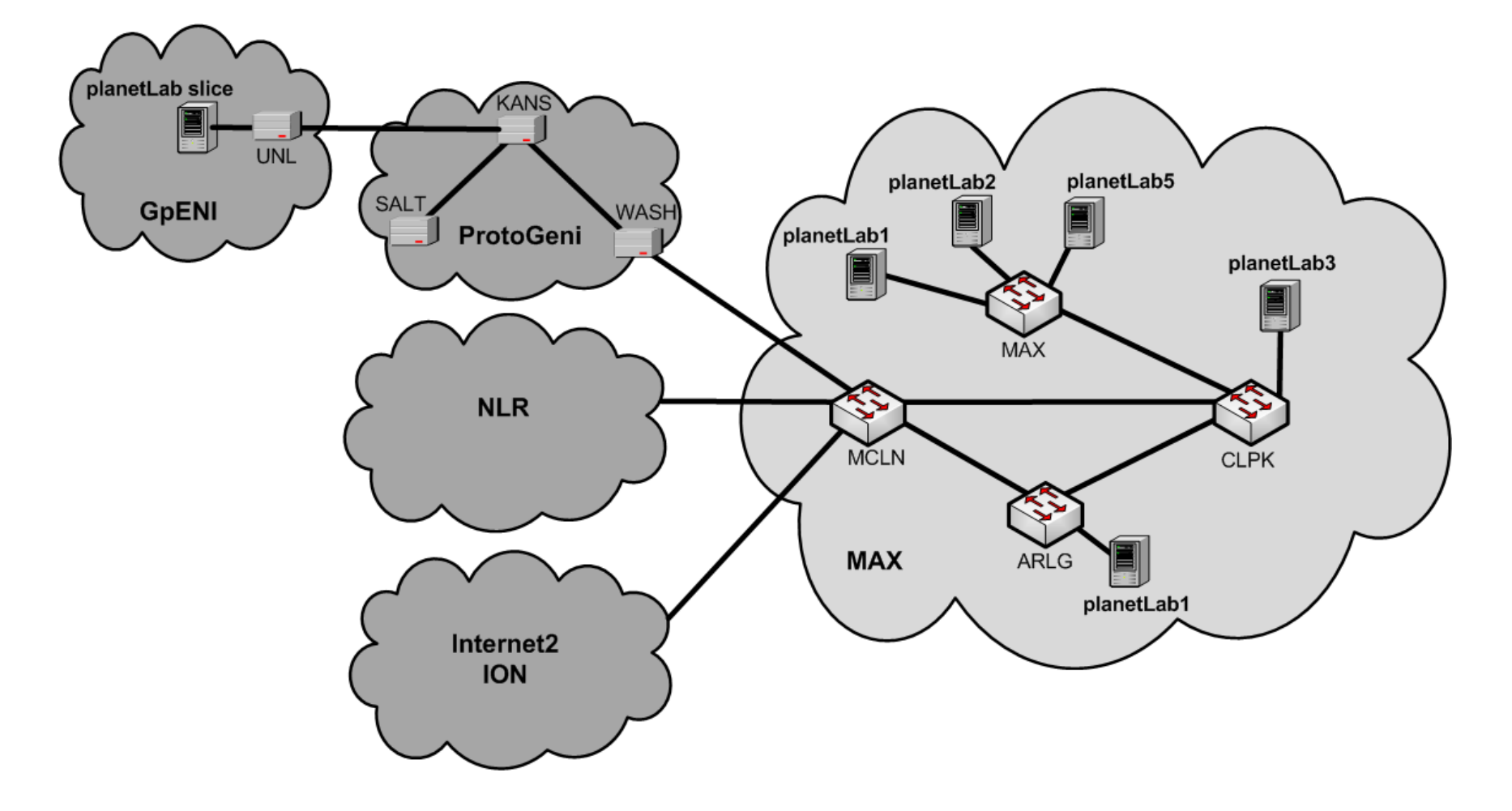

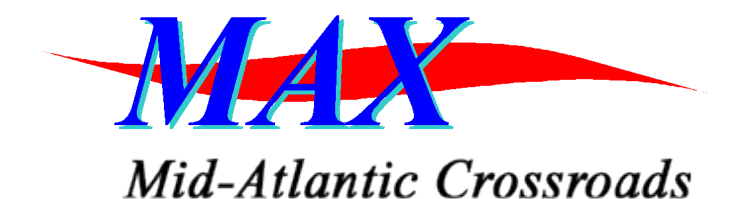

#### Experiment Topology View

Physical Topology MAX Aggregate Manager RSpec planetLab3 **Descriptions** MAX ternet2<br>ION Experiment Topologies **planetLab2** slice xi\_rspec\_slice1<br>206.196.176.133 **MAX** ath1.2621 ath1 3963 planetLab2 slice xi\_rspec\_slice2 206.196.176.133 **planetLab3** slid planetLab5 slice [ 10.10.30.x/24 E .<br>xi\_rspec\_slice1 xi\_rspec\_slice1<br>206.196.176.138 206.196.176.55 eth1.107 **PlanetLab Slice Name:** dedicated network resource:  $ath142$ xi\_rspec\_slice2 provisioned between slices PlanetLab Slice Name: xi\_rspec\_slice1 **MAX** Z<sub>20</sub> dedicated network resources provisioned between slices eth1.1072 planetLab3 slice </24 50 unl planetlab vlan 5 xi\_rspec\_slice2 206.196.176.138 206.196.176.55  $eth1.5$ WASH eth1.5  $v = 5$ KANS ProtoGeni **GpENI** 

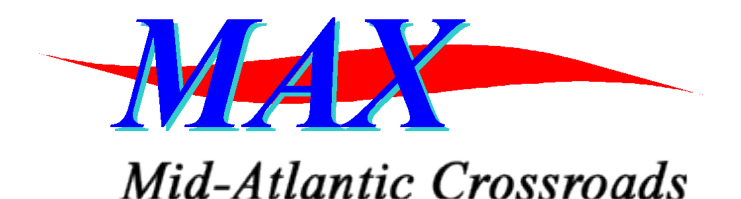

#### Demo Request Rspec

http://geni.maxgigapop.net/twiki/pub/GENI/ Publications/

#### max rspec protogeni anyvlan stiching.xml (use FireFox to view)

 $-$  <rspec id="xi rspec slice2">

<aggregate>geni.maxgigapop.net</aggregate>

```
<description>Xi's test rspec</description>
```
 $-$  <lifetime id="time-1271533930-1271563981">

<CtrlPlane:start type="CtrlPlane:TimeContent">1271174406</CtrlPlane:start> <CtrlPlane:end type="CtrlPlane:TimeContent">1271563981</CtrlPlane:end> </lifetime>

+ <computeResource id="urn:aggregate=geni.maxgigapop.net:rspec=my-test-max-rspec-slice2"></computeResource>

- <externalResource id="urn:aggregate=www.emulab.net:rspec=max\_slice2" type="ProtoGENI">

<sliceManager uri="https://www.emulab.net:443/protogeni/xmlrpc/sa"/> <aggregateManager uri="https://www.emulab.net:443/protogeni/xmlrpc/cm"/>

 $-$  <rspecData>

<rspec xmlns="http://protogeni.net/resources/rspec/0.1"><node virtual id="bbg1" component urn="urn:publicid:IDN+emulab.net+node+bbg1" virtualization type="emulab-vnode" exclusive="1"> <interface virtual\_id="virt0"/> </node> <node virtual\_id="bbg2" component\_urn="urn:publicid:IDN+emulab.net+node+bbg2" virtualization\_type="emulab-vnode" exclusive="1"> <interface virtual\_id="virt0"/> </node> <link virtual\_id="link0"> <br/>>bandwidth>100000</bandwidth> <interface\_ref virtual\_interface\_id="virt0" virtual\_node\_id="bbg1" /> <interface\_ref virtual\_interface\_id="virt0" virtual\_node\_id="bbg2" /> </link> </rspec>

</rspecData>

</externalResource>

+ <stitchingResource id="urn:aggregate=geni.maxgigapop.net:rspec=my-test-max-rspec-slice2:stitching=\*" type="p2pylan"></stitchingResource>

 $\langle$ rspec>

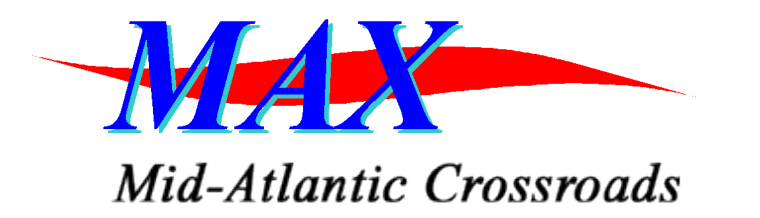

## Experiment Topology View

- Movie of setting up the below Topology via MAX AM located here:
	- https://geni.maxgigapop.net/twiki/bin/view/GENI/ **Publications**

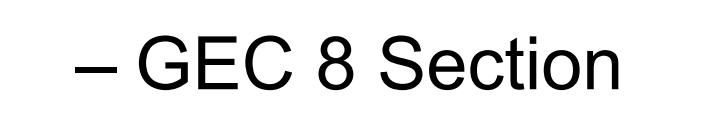

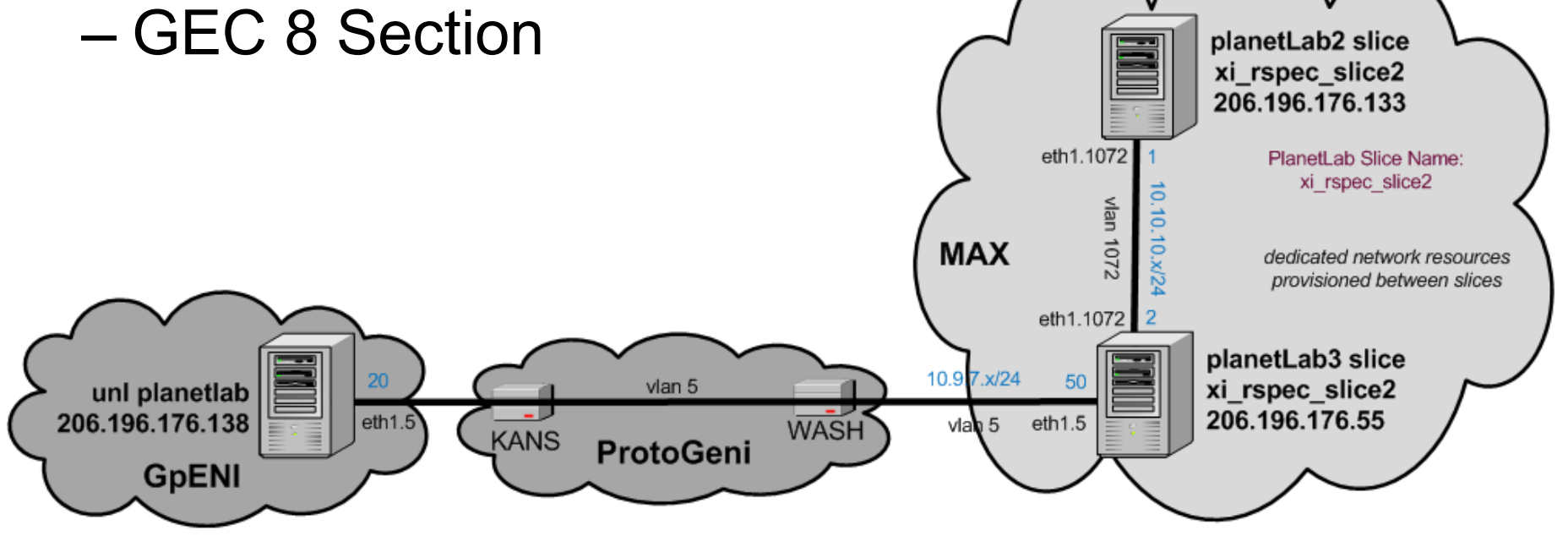

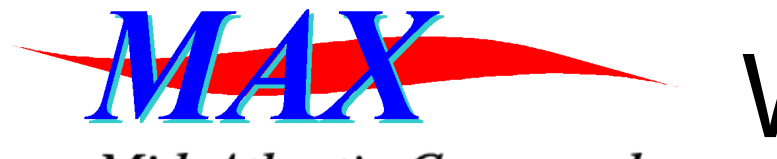

#### WorkFlow TimeLine

Mid-Atlantic Crossroads

- 1. (0:00) send rspec to MAX Aggregate Manager (AM)
- 2. AM sends externalSliver rspec to ProtoGENI
- 3. (1:10) ProtoGENI replies with sliver creation success status and manifiest
- 4. AM sends slice creation request to MAX-MyPLC
- 5. (1:20) MAX-MyPLC replies with slice creation success
- 6. AM sends stitching p2pVLAN creation request to MAX-IDC
- 7. (1:23) AM configures stitching VLAN interface on a planetlab node
- 8. (1:27) AM finished planetlab VLAN interface
- 9. AM sends internal p2pVLAN creation request to MAX-IDC
- 10. (1:30) AM configures internal-slice VLAN interfaces on all planetlab nodes
- 11. (1:40) AM finished all planetlab VLAN interfaces
- 12. (2:40) both stitching and internal-slice p2pVLANs go active
- 13.(3:30) Vservers are created on all planetlab nodes

Notes:

-ProtoGENI reply may take up to 3 minutes

-PlanetLab VSERVERs may take up to 4 minutes to be ready

#### MAX Aggregate  $Mid$ -Atlantic Crossroads Manager – Misc Links

- GENI/PlanetLab Control Framework MAX Rspec
	- http://svn.planet-lab.org/svn/sfa/trunk/sfa/rspecs/aggregates/
- MAX Aggregate Manager Service Interface:
	- Human Readable Service Definition via Web Browser (FireFox)
	- https://geni.dragon.maxgigapop.net:8443/axis2/services/AggregateGENI?wsdl
- MAX MyPLC Service Interface
	- https://max-myplc.dragon.maxgigapop.net/
- DRAGON Network Provisioning Interface
	- https://idc.dragon.maxgigapop.net:8443/OSCARS
	- Human Readable Service Definition via Web Browser (FireFox):
	- https://idc.dragon.maxgigapop.net:8443/axis2/services/OSCARS?wsdl
- MAX GENI Aggregate Manager Web Site
	- https://geni.maxgigapop.net/twiki/bin/view/GENI/Software
- The demo movies and slides presented here:
	- https://geni.maxgigapop.net/twiki/bin/view/GENI/Publications  $\rightarrow$  GEC8

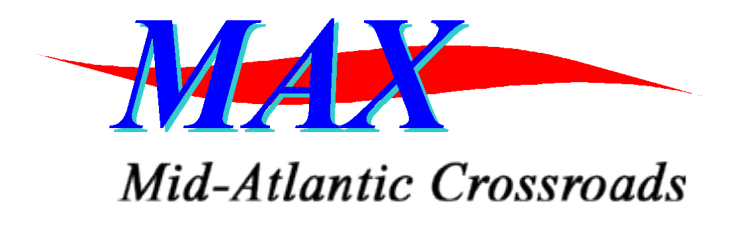

#### Deployment **Considerations**

- What GENI Services do your users desire?
	- Host based resources (compute notes, virtual environments, NetFPGA hosts)
	- Network based resources (dynamic provisioning)
	- Others
- Technology selection
- Deployment expertise
- System and User support

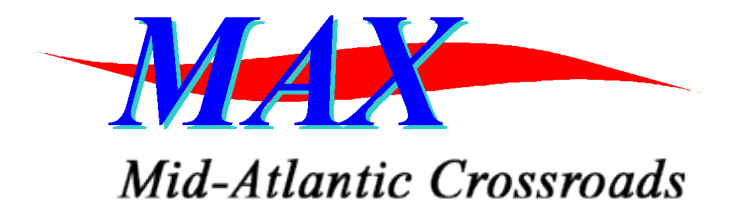

## Thanks

# More Information: http://geni.maxgigapop.net

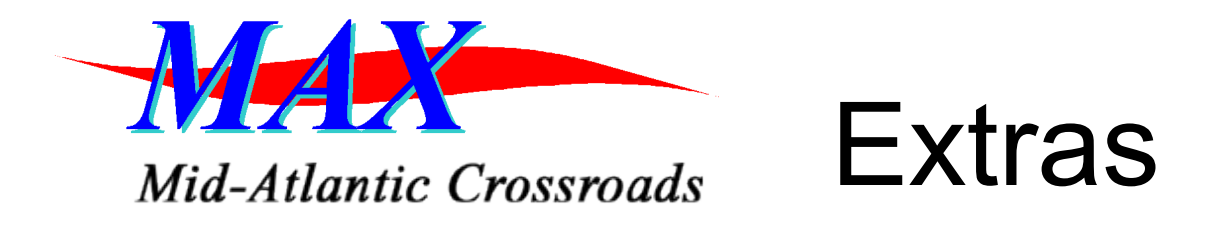

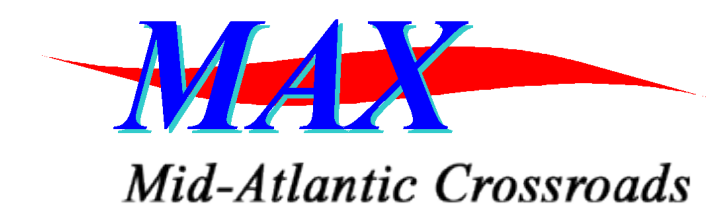

### MAX DRAGON Node

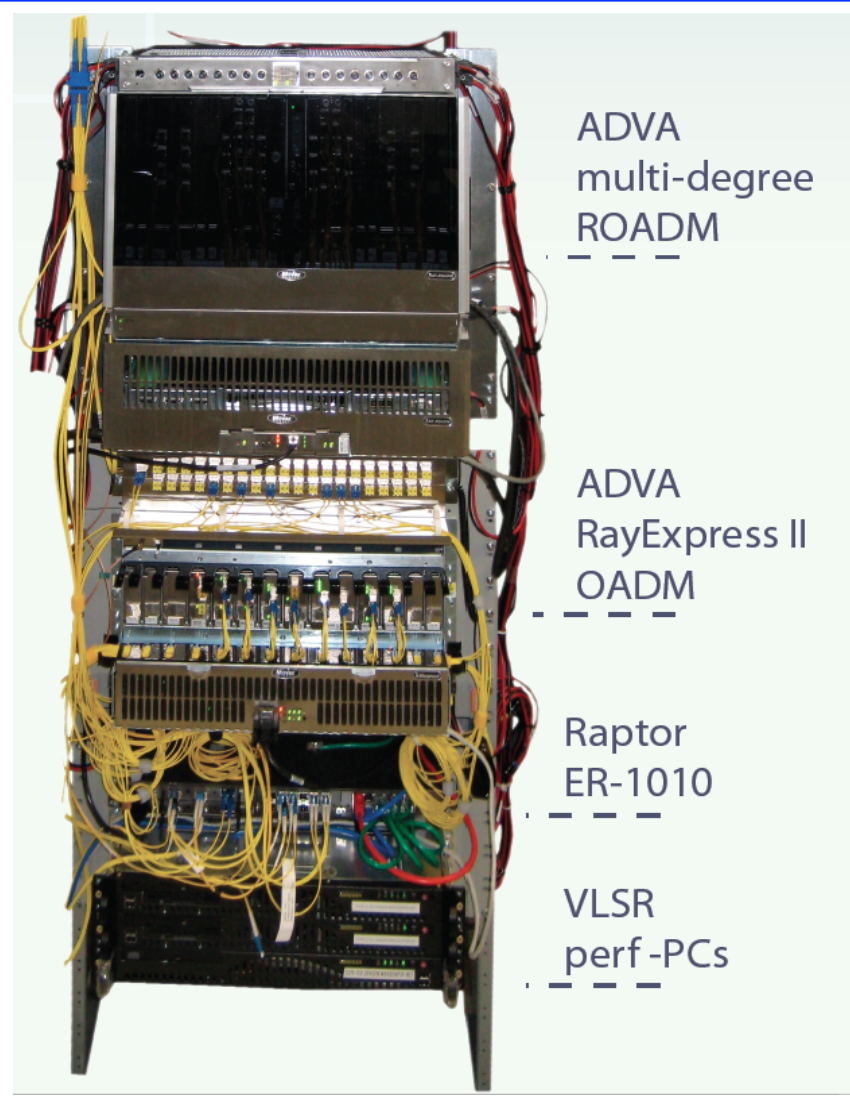